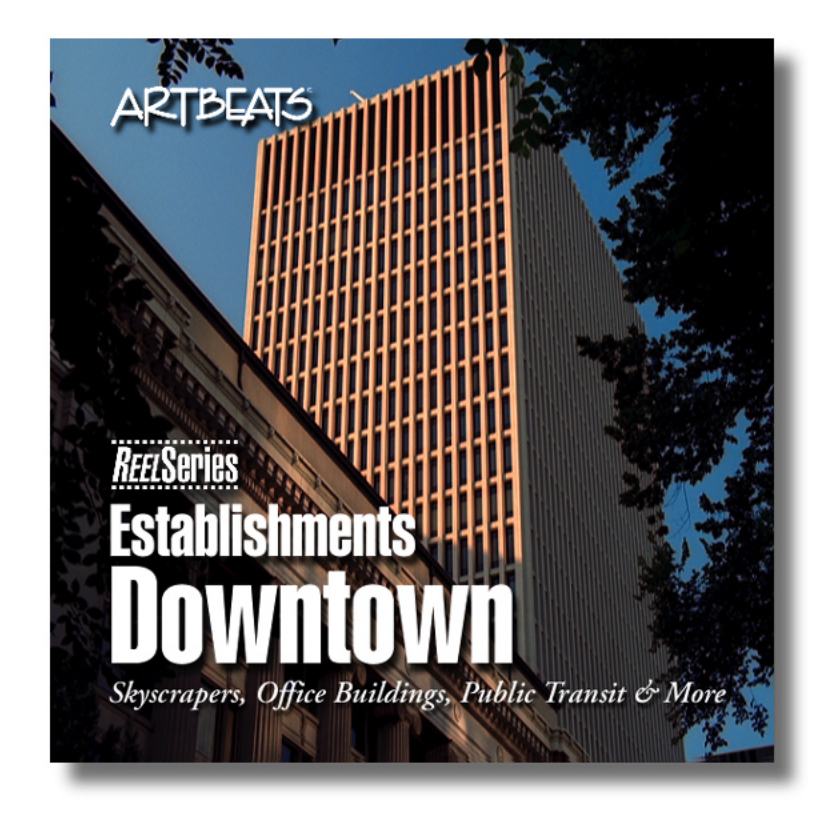

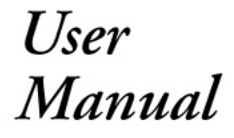

# **Contents**

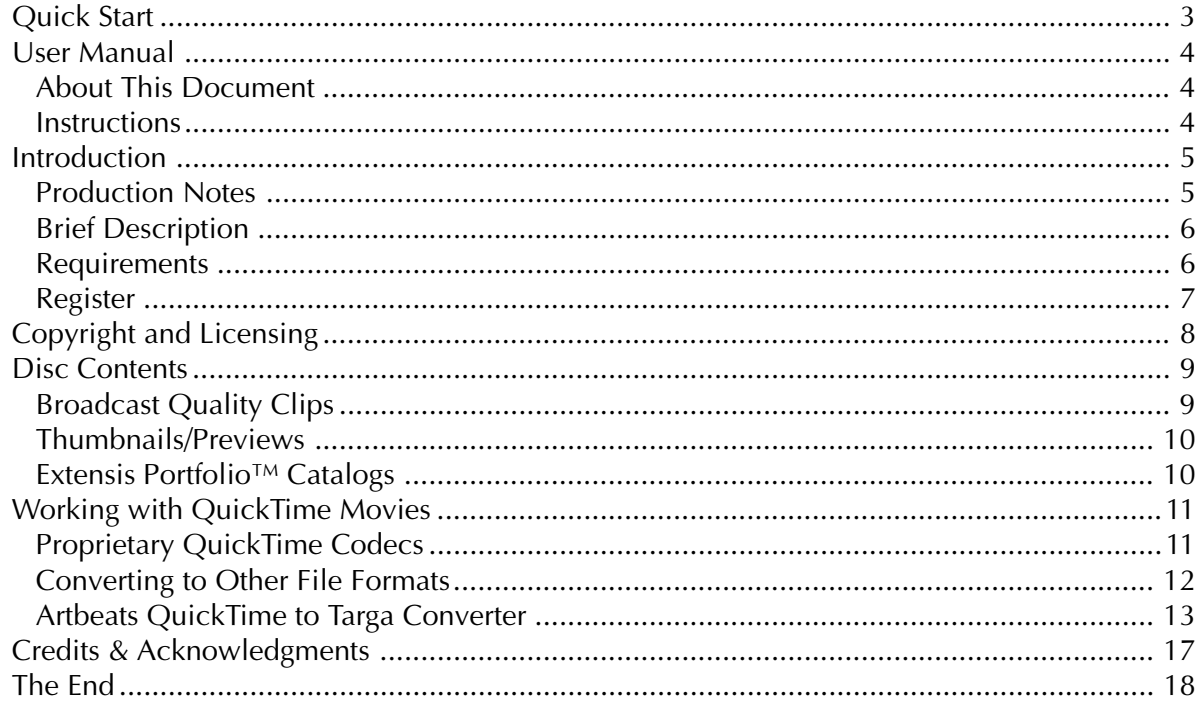

# <span id="page-2-0"></span>Quick Start

If you hate to read manuals and feel comfortable with importing and manipulating video clips, you can use the clips as they are without any special instructions. However, this manual contains helpful information even for an expert, so we suggest you eventually take a closer look.

The Quick Reference Card included in the product packaging provides a printed poster frame for each movie. The movies can be accessed directly from the CD-ROM. Thumbnail preview movies are provided for each clip and are designated by a "T" just before the .mov extension.

The full-size clips require Apple® QuickTime® 2 or higher. QuickTime 3 or higher must be installed to view the thumbnails.

The QuickTime 3 installer is in the "Necessary Software" directory for Microsoft® Windows® users or in the "QuickTime 3.0.2" folder for Apple Macintosh® users. The QuickTime 3 for Windows software is for Windows 9x/NT on Intel® and Intel-compatible processors only.

For Windows users whose applications do not support QuickTime, a QuickTime to Targa conversion utility has been provided on each CD. Complete instructions can be found [in this manual](#page-12-0) and in the "Necessary Software" folder. The QT2TGA™ software is a 32-bit application for Windows 9x/NT only, and requires QuickTime 3 or higher.

# <span id="page-3-0"></span>User Manual

## About This Document

This manual is designed to be cross-platform and easy to read on a computer monitor. It was created using Adobe PageMaker 6.5®, Adobe Acrobat Distiller 3.01® and Acrobat Exchange 3.01® on a Power Macintosh G4/400 and saved in Adobe Systems' Portable Document Format (PDF). Adobe Acrobat Reader® enables the user to view and print PDF documents, and must be installed on the user's computer or work station in order to read this manual. If you need to read this manual on a computer that doesn't have Acrobat installed, the Acrobat Reader Installer programs for several different platforms are included on the CD-ROM. Additional versions are available at Adobe's web site at [http://www.adobe.com.](http://www.adobe.com/)

## **Instructions**

Reading this manual on your screen or printing it out is easy. Simply click on a chapter heading or subheading from the list on the left of your screen to learn more about the subject. If the chapters don't appear to the left, choose **"Bookmarks and Page"** or **"Thumbnails and Page"** from Acrobat's **"View"** menu. Use the scroll bar on the right to move forward and backward through the topics pages, or use the **"Next Page"** and **"Previous Page"** commands under the **"View"** menu. Print if desired.

# <span id="page-4-0"></span>**Introduction**

Thank you for purchasing Establishments -Downtown. We hope that you find the content useful and of high quality. Your satisfaction is fully guaranteed, and we'll be happy to address any technical problems that may develop. We also value any comments or suggestions you might have for this or any future products. We can be reached at (541) 863-4429, Monday through Friday from 8 am to 5 pm Pacific Time.

### Production Notes

The footage in this product was shot on 35mm film in Portland, Oregon. After processing, the film was transferred to D1 PAL using a Philips Spirit Datacine. (PAL is our preferred format due to its higher resolution than NTSC. We resize to NTSC later in the process.) Thus, the data pathway remained digital from film transfer to final computer file—there were no analog-to-digital conversions or the subsequent quality loss that they introduce. There was also no 3:2 pulldown or frame blending incorporated into the footage—each film frame corresponds to one video frame.

 Color correction, dust removal, and [image stabilization](#page-9-0) was done on Macintosh workstations with Adobe Photoshop, Puffin Designs' Commotion and Adobe After Effects.

### <span id="page-5-0"></span>Brief Description

Establishments -Downtown contains 28 high-quality clips in Apple QuickTime format. The QuickTime movies are either 720x486 @ 30 fps for NTSC users or 720x576 @ 25 fps for PAL users. There is no field-rendering on either version.

In addition to the actual clips, we have provided QuickTime thumbnails for real time viewing from the CD and an Extensis Portfolio™ catalog for easy browsing.

## **Requirements**

### Hardware:

 A 4x speed or better CD-ROM drive is required to view the thumbnails. Hardware requirements to use the actual clips vary greatly depending upon your application. Consult your video editing software's hardware requirements for specific information. Software:

Apple QuickTime software (QuickTime 3 or higher is required for viewing the thumbnails). Any nonlinear video editing application that can import QuickTime movies or sequential Targa files. [A Windows utility](#page-12-0) to convert QuickTime movies to sequential Targas is included on the CD. See ["Converting Movie Files](#page-10-0)" for more information.

### <span id="page-6-0"></span>Register

Please fill out the registration form found on the CD and send it in. Registration entitles you to free technical support and updates (bug fixes) if they are needed. Our technical support line is (541) 863-4429. You can alternatively fax any questions to (541) 863-4547 or e-mail us at [techsupport@artbeats.com](mailto:techsupport@artbeats.com).

# <span id="page-7-0"></span>Copyright and Licensing

All clips and/or still images on this CD-ROM set are original to Artbeats Software, Inc. and are protected under United States and international copyright laws. You are granted a nonexclusive license to use these files under the following guidelines:

1. They may not be used on more than one computer at any one time. Please contact us for a multi-seat site license if you need to use them over a network or at more than one station simultaneously.

2. They may be incorporated into any film, video, multimedia, disc-based or print project for commercial, industrial, educational, or broadcast use as long as the clips are not sold as stand-alone background or effects clips or included in any other clip media/stock product, library, collection, or set of clips for distribution or resale. These guidelines apply even if the files have been significantly altered.

3. They may not under any circumstances be used in or in conjunction with pornographic, defamatory, immoral, or illegal material.

# <span id="page-8-0"></span>Disc Contents

## Broadcast Quality Clips

 The clips on this product are provided in QuickTime format and have been mildly compressed using Photo JPEG. This compression was used for storage purposes only and was not intended for full-speed playback. Most users will need to use their own video editing software to compress them further for real time playback, or output the clips to tape or some other broadcast medium. Consult your DVE's user manual for details concerning compression codecs and file formats. For Intel and Intel-compatible equipped Windows-based DVEs that do not support QuickTime, a QuickTime to Targa converter is provided. Other applications can also be used to convert the clips.

Lengths of the clips vary from 8:04 to 31:09 (9:19 to 39:03 for PAL users). The frame size is 720x486 or 720x576. All of the files may be imported into any video editing software that supports QuickTime; however, some hardware-based systems require movies to be encoded with the system's proprietary codec in certain situations. You may need to re-render a movie prior to importing it into your editing suite. This can be done with a non-linear editor such as [Adobe After Effects or Adobe Premiere](http://www.adobe.com/)®, or by using a product like [Equilibrium® DeBabelizer®](http://www.equilibrium.com/) or [Terran Interactive® Media](http://www.terran.com/) [Cleaner Pro®](http://www.terran.com/), as long as the proprietary codec is installed in your system. Consult your DVE's user manual for details.

### <span id="page-9-0"></span>Thumbnails/Previews

These are small versions of the larger "standard" clips provided in QuickTime™ format for quick viewing purposes. The size is 256x192 pixels and the frame rate is 30 fps for the NTSC version and 25 fps for the PAL version. This should be small enough to play from most 4x CD-ROM drives at full speed; however, a PowerPC or Pentium MMX or better processor is recommended due to the Sorenson encoding used. Apple QuickTime 3 is included on this disc. Later versions of QuickTime may be available at [www.apple.com/quicktime.](http://www.apple.com/quicktime)

### Extensis Portfolio™ Catalogs

Each disc in this set includes an image catalog of the disc's contents that can be viewed using the included Extensis Portfolio™ software. The catalog is keyworded to allow easy browsing, and each clip can be double-clicked for viewing from within the catalog.

The catalogs are in folders called "Clip Catalogs" and the installer application for the Portfolio software is on the last disc in this set in the "Extensis Portfolio 4" folder. (Windows in the "Necessary Software" on the Windows partition of the CD.) This installs the complete Portfolio application for a thirty-day trial period, following which the software continues to be usable in read-only mode.

# <span id="page-10-0"></span>Working with QuickTime Movies

The files on this CD-ROM are in QuickTime format. For applications that can import a QuickTime movie (Adobe After Effects, for instance) this is the best combination of convenience and quality.

However, many nonlinear editing systems require a specific type of QuickTime file, and some Windows-based applications do not currently support QuickTime. To help resolve these issues, we've prepared the following information.

## Proprietary QuickTime Codecs

QuickTime movies are encoded in one form or another using a "codec." Apple has included several different codecs with QuickTime, including the Apple Animation codec, Radius' Cinepak codec, PhotoJPEG, and several others. Different codecs are designed with different purposes in mind, and many video editing hardware and software companies have created their own codecs for use with their products. Many modern QuickTime based digital video editing programs that feature real time editing achieve this feature by using a special codec for the QuickTime movies they edit.

Artbeats movies are encoded using PhotoJPEG, which is an excellent codec for archival purposes that enables us to put as many as 30 or more 720x486, 30 frames per second movies on two or three CD-ROMs with virtually no visible quality loss. PhotoJPEG was not designed with full-motion playback in mind, so you may need to <span id="page-11-0"></span>re-encode the movies in order to use them within your system. There are many ways to do this, ranging from a simple export with the QuickTime Player Pro edition to using Adobe Premiere or After Effects to re-render the movies with no changes other than a different codec. An excellent alternative for converting many clips is a batch utility like Equilibrium DeBabelizer or Terran Interactive's Media Cleaner Pro to reencode multiple movies quickly and easily. Consult your digital video editor's documentation for information about importing QuickTime movies.

## Converting to Other File Formats

Some Windows applications do not currently support QuickTime directly. In order to use Artbeats' footage with these applications, it is necessary to convert the QuickTime movies to a file format the Windows application can understand. Possible formats include AVI, a DV stream, an MPEG movie, or an numbered sequence of individual frames.

Included with all Artbeats titles is the [QT2TGA QuickTime to Targa converter.](#page-12-0) This simple program will quickly convert a single movie to a series of sequential Targa files. Targa sequence are readable by vitually all digital video editing and compositing software. The single biggest disadvantage to a Targa sequence is the large amount of disk space required. Each frame normally requires approximately 1 MB. For a ten second clip, that's 300 MB!

Another simple and cost effective solution for "one at a time" conversions is Apple's

<span id="page-12-0"></span>QuickTime Player Pro Edition, available from Apple's website for a minimal fee. Simply install the standard version of QuickTime from this CD or [www.apple.com](http://www.apple.com/quicktime). After you've installed the standard version, you can upgrade to the Pro version using the QuickTime control panel in your Control Panels folder. The Pro version will allow you to convert a QuickTime movie to an AVI, an image sequence, or an MPEG, among other formats.

To batch convert multiple movies, three possibilities are [Terran Interactive's Media](http://www.terran.com/) [Cleaner Pro,](http://www.terran.com/) [Equilibrium DeBabelizer,](http://www.equilibrium.com/) or [Digigami MegaPEG.](http://www.digigami.com/) Either of these applications will convert QuickTime movies to other formats, and you will also find them to be extremely useful in many other situations.

### Artbeats QuickTime to Targa Converter

The Windows application QT2TGA.EXE can be used to convert the QuickTime movie (.mov) files into a sequence of individually numbered Targa (.tga) files compatible with virtually all applications that deal with animation or video editing and compositing. This utility is licensed for your use only and may not be distributed.

You will need to have QuickTime 3 or greater installed on your system to use QT2TGA. QuickTime is provided on this disc in the "Necessary Software" directory. Simply run the installation program to install QuickTime for Windows 9x/NT.

These instructions assume you have a working knowledge of your PC's operating

system, and that you can install the QT2TGA application where you want it. There is no automated installation program, simply copy the application to a folder on your hard drive.

To use QT2TGA, you should first create a destination directory on any available hard disk. As a rule of thumb, you will need approximately 1 MB per frame for an uncompressed 24 bit NTSC (720x486) Targa frame, 1.2 MB for a PAL (720x576) frame, 2.25 MB for a 1024x768 frame, and a whopping 9 MB for a 2K frame. However, by using the "RLE" (run length encoding—a lossless form of compression) version of the Targa file format, you can drastically reduce the file size of these clips, particularly for an effect like an explosion that often consists of large amounts of black.

#### **Source .mov File**

Start the QT2TGA application, and select the source movie either by clicking the Browse button or by typing in the file drive an path to the source movie. If you use the Browse button, QT2TGA will display the total number of frames in the source movie in the interface window.

### **Target Directory**

Specify a target directory either by using the Browse button or by typing in the path manually. If the target is a directory called Frames on the D: drive, the path will be displayed as D:\Frames and your resulting Targa files will be in that directory.

#### **Target Filename**

A file name needs to be entered in the Target Filename. The positions of the sequence numbers can be specified by using pound signs (#) as wildcards for the numbers. For instance, GS101###.tga will produce GS101001.tga, GS101002.tga, etc. If you don't specify the positions of the numbers with pound signs, QT2TGA will append digits to the end of your filename. The disadvantage to this is that, in a sequence the first frame will be number 1, the second 2, and so on. Thus, in numerical order, they would sort 1, 10, 11, 12, ... 2, 20, 21, 22, etc. Certain applications will sort the frames in the correct order, but most will not. A sequence that is incorrectly sorted will be likely to play back incorrectly.

To ensure compatibility, name the output file so it contains as many pound signs as necessary to contain all the digits of the last frame. Then the frames will sort 001, 002, 003, ...010, 011, 012, ...100, 101, etc. All applications will sort this correctly. Should you want to use an actual pound sign in the file name, type in "&#" for the pound sign. Where applicable, long file names can be used.

#### **Output Range**

You can specify either "All" which will output every frame in the QuickTime movie, or select a range of frames using the Frames from: ... to: ... selection in the interface window. If you choose to output frames 10 through 20, the resulting files will be numbered 10 through 20, also. This allows you to easily output portions of one movie to different locations while maintaining numerical integrity.

QT2TGA will perform a check for available disk space and will alert you if the projected size of the sequence is larger than the available disk space. You can then choose to ignore the warning or cancel the operation and select a different destination disk.

If you ignore the warning and the size of the output files exceeds the available disk space, the converter will exit and inform you of the last frame. You can then start QT2TGA again, and use the from...to setting to output the remaining frames to a different disk with enough free space.

#### **Targa Type**

The TrueVision Targa standard provides for both an uncompressed "raw" version and a run-length encoded (RLE) version that is losslessly compressed. This will save significant amounts of disk space, but the RLE Targa files are not compatible with certain applications. If your application doesn't recognize the RLE Targa files, try the uncompressed version.

QT2TGA is copyright ©1997 Artbeats Software, Inc.

# <span id="page-16-0"></span>Credits & Acknowledgments

### Production Crew

Directors/Producers: Wes Houle, Calvin Kennedy, Phil Bates Location Scout: Wes Houle Camera Assistant: Mark Wheeler

#### Artbeats Product Development Team

Phil Bates, President & Creative Director Lisa Pettengill, Product Development Lead Denise Graham, Product Development Carol Farmer, Product Development Dena Leonardo, Product Development Betsy Moreland, Product Development Bob Bell, Product Development/Webmaster Ryan Bates, Web Development Jasmine White, Graphic Design Bob Hayes, Tech Support & Systems Administration Marcee Hatton, Executive Assistant

## <span id="page-17-0"></span>The End

Artbeats, Artbeats Digital Film Library, *Reel*Series, and QT2TGA are trademarks and/or registered trademarks of Artbeats Software, Inc., Apple, Macintosh, and QuickTime are registered trademarks of Apple Computer, Inc. Microsoft, Windows, Windows NT and MS-DOS are trademarks and/or registered trademarks of Microsoft Corporation. Adobe, Acrobat, Acrobat Reader, Acrobat Distiller, Portable Document Format, Adobe Type Manager, PageMaker, After Effects and Photoshop are trademarks of Adobe Systems, Inc., which may be registered in certain jurisdictions. All other brand and product names are trademarks or registered trademarks of their respective companies.

APPLE COMPUTER, INC. MAKES NO WARRANTIES WHATSOEVER, EITHER EXPRESS OR IMPLIED, REGARDING THIS PRODUCT, INCLUDING WARRANTIES WITH RESPECT TO ITS MERCHANTABILITY OR ITS FITNESS FOR ANY PARTICULAR PURPOSE.

Artbeats™ PO Box 709 Myrtle Creek, OR 97457 (541) 863-4429 • Fax: (541) 863-4547 [e-mail: info@artbeats.com](mailto:info@artbeats.com) [http://www.artbeats.com](http://www.artbeats.com/) ©1999 Artbeats, Inc.